## Reviewing the Financial Aid Offer

## **Financial Aid Offer on MyUNIverse**

How to find the offer notification:

- **Login to MyUNIverse at [MyUNIverse.uni.edu](http://MyUNIverse.uni.edu) using your CatID and password. The initial username and password is created when the application for admission is submitted.**
- **On the My Page tab, click on Go to My Student Center.**
- **In the Finances section, click on Accept/Decline Awards.**  A
- **Select the aid year. The aid year is based on the year the academic year ends. Ex. 2022-2023 academic year would be aid year 2023.** B

The Financial Aid Offer lists the names and amounts of specific types of financial aid that make up the student's offer. C

If the offer does not show a specific type of aid, either the student was not eligible or funds were no longer available.

The Financial Aid Offer is based on full-time enrollment (12+ credits for undergraduate and 9+ credits for graduate). Grants are prorated based on enrollment. If the student is enrolled less than full-time, the grant will be reduced according to the number of credit hours the student is enrolled in.

Federal regulations require scholarship(s) be included in the student's package. Scholarships reported may reduce or replace other forms of financial aid in order to keep the student within their cost of attendance and/or financial need. UNI's policy is to reduce the student's aid in the following order when possible: loans, work-study, grants.

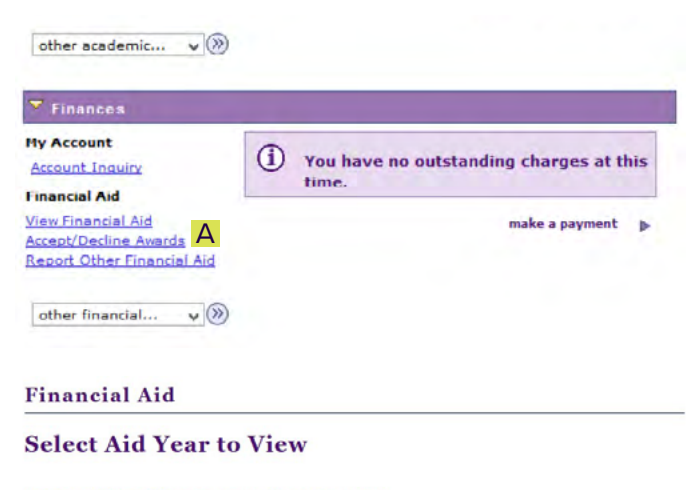

## Select the aid year you wish to view

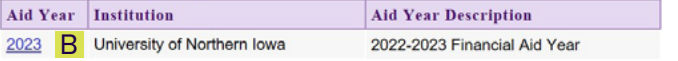

Aid years listed indicate your access to eligibility information regarding your **Financial Aid Application** 

## **Financial Aid** C C 2022-2023 Financial Aid Year

Select the term hyperlinks below to see more detailed information.

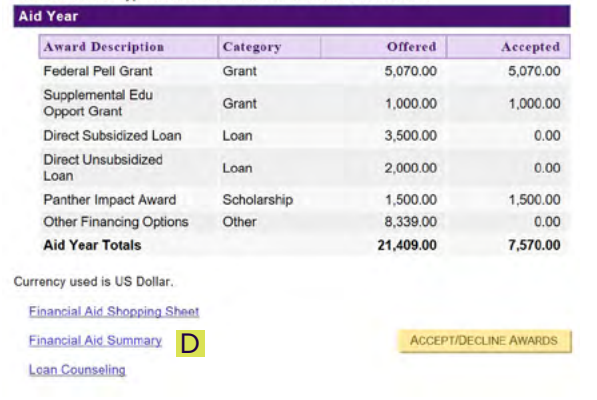